# <span id="page-0-0"></span>**Redesenhos dos fluxos de entrada e saída do doador (ciclo do doador)**

<span id="page-0-1"></span>Bizagi Modeler

### Índice

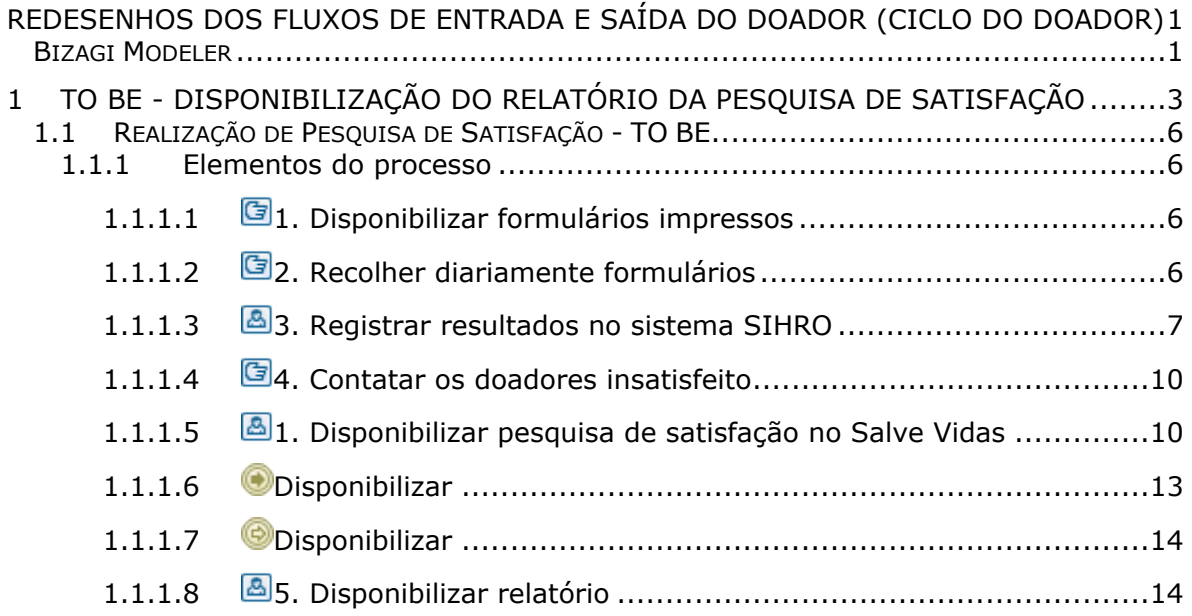

## <span id="page-2-0"></span>1 TO BE - DISPONIBILIZAÇÃO DO RELATÓRIO DA PESQUISA DE SATISFAÇÃO

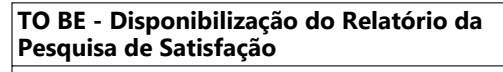

**Autor: Versão:** Governo de Rondônia | Superintendência Estadual de Tecnologia da Informação e Comunicação 1.0

**Descrição:**

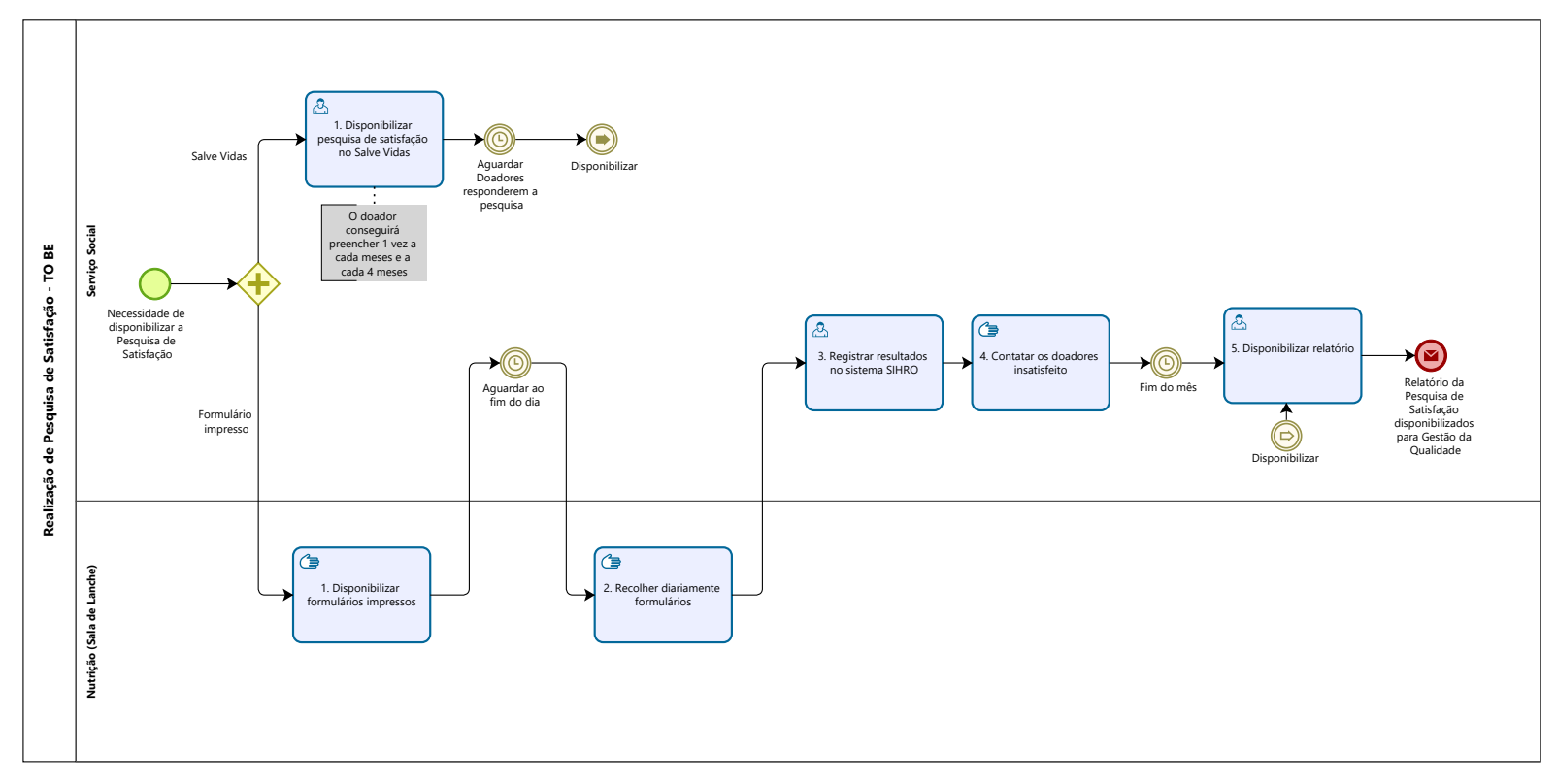

Powered by<br>
Modeler

#### **Descrição**

Esse processo tem como escopo o mapeamento do processo de Disponibilização do Relatório da Pesquisa de Satisfação, desde a disponibilização dos formulários impressos no setor de Nutrição (na sala so lanche) e online na plataforma Salve Vidas, até a disponibilização relatório da pesquisa para o setore de Gestão da Qualidade pelo Serviço Social.

#### **SUPERINTENDÊNCIA ESTADUAL DE TECNOLOGIA DA INFORMAÇÃO E COMUNICAÇÃO**

Delner Freire Superintendente

Abdenildo Sobreira Diretor Técnico

Henrique Douglas Freire Coordenador de Gestão Estratégica

#### **ELABORAÇÃO**

Geciele Gonçalves - Analista de Processos Thaís Roca - Analista de Processos

#### **COLABORAÇÃO**

Maria Luíza - Assistente Social do setor de Serviço Social da FHEMERON Dimarães da Silva - Assistente Social do setor de Serviço Social da FHEMERON

#### **REVISORES**

Suerlei Dutra - Gerente de Processos Maria Luíza - Dona do Processo Ádila Pires - Dona do Produto

#### **VERSIONAMENTO**

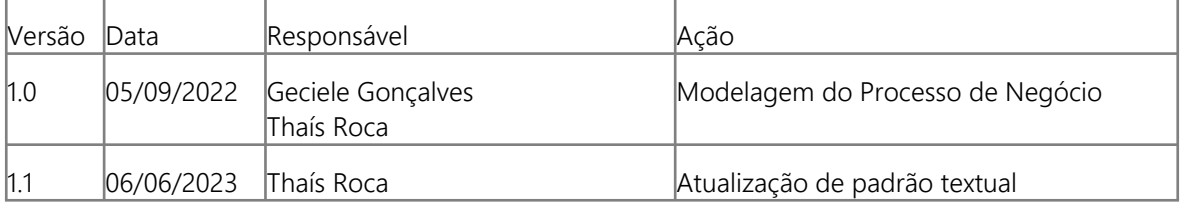

#### **Versão:**

1.0

#### **Autor:**

Governo de Rondônia | Superintendência Estadual de Tecnologia da Informação e Comunicação

## <span id="page-5-0"></span>**1 . 1 R E A L I Z A Ç Ã O D E P E S Q U I S A D E S A T I S F A Ç Ã O - T O B E**

<span id="page-5-1"></span>**1.1.1 ELEMENTOS DO PROCESSO**

#### <span id="page-5-2"></span>**1.1.1.1 1. Disponibilizar formulários impressos**

#### **Descrição**

O que: O Serviço Social disponibilizará os formulários impressos na sala do lanche.

Quem: Serviço Social;

Porque: Essa atividade acontece porque é necessário disponibilizar os formulários para os doadores preenchê-los de forma voluntária, quando forem lanchar;

Onde: Na sala do lanche;

Quando: Diariamente;

Como:

Tarefa 1: Disponibilizar os formulários das pesquisas de satisfação em uma mesa, localizada na sala do lanche.

Observação:

1- Essa pesquisa de satisfação é realizada pelo doador ao fim da doação, de forma voluntária.

#### <span id="page-5-3"></span>**1.1.1.2 2. Recolher diariamente formulários**

#### **Descrição**

O que: O Serviço Social recolherá os formulários respondidos pelos doadores diariamente

Quem: A equipe do Serviço Social;

Porque: Essa atividade acontece porque é necessário recolher os formulários para registrar as avaliações dos doadores;

Onde: No sala do lanche

Quando: Diariamente

Como: Tarefa 1: Deslocar-se a sala do lanche no setor de Nutrição; Tarefa 2: Coletar os formulários preenchidos; Tarefa 3: Levar os formulários preenchidos para o Serviço Social.

#### <span id="page-6-0"></span>**1.1.1.3 3. Registrar resultados no sistema SIHRO**

#### **Descrição**

O que: O Serviço Social registrará o resultado da pesquisa no sistema SIHRO.

Quem: A equipe do Serviço Social.

Porque: Essa atividade acontece porque é necessário disponibilizar os formulários para os doadores preenchê-los de forma voluntária, quando forem lanchar.

Onde: No sistema SIHRO.

Quando: No interesse do setor de Serviço Social.

Como:

Tarefa 1: Acessar o sistema SIHRO com login e senha;

Tarefa 2: Clicar no setor de Serviço Social;

Tarefa 3: Selecionar opção de pesquisa de satisfação. Observações:

1 - O sistema SIHRO terá a opção de alterar as questão, caso o Serviço Social julgue necessário.

2 - Ao selecionar opção de pesquisa de satisfação, aparecerá opção para assinalar as questões fechadas (opções para marcar) e campo para preencher nas questões abertas, conforme descrita no formulário abaixo.

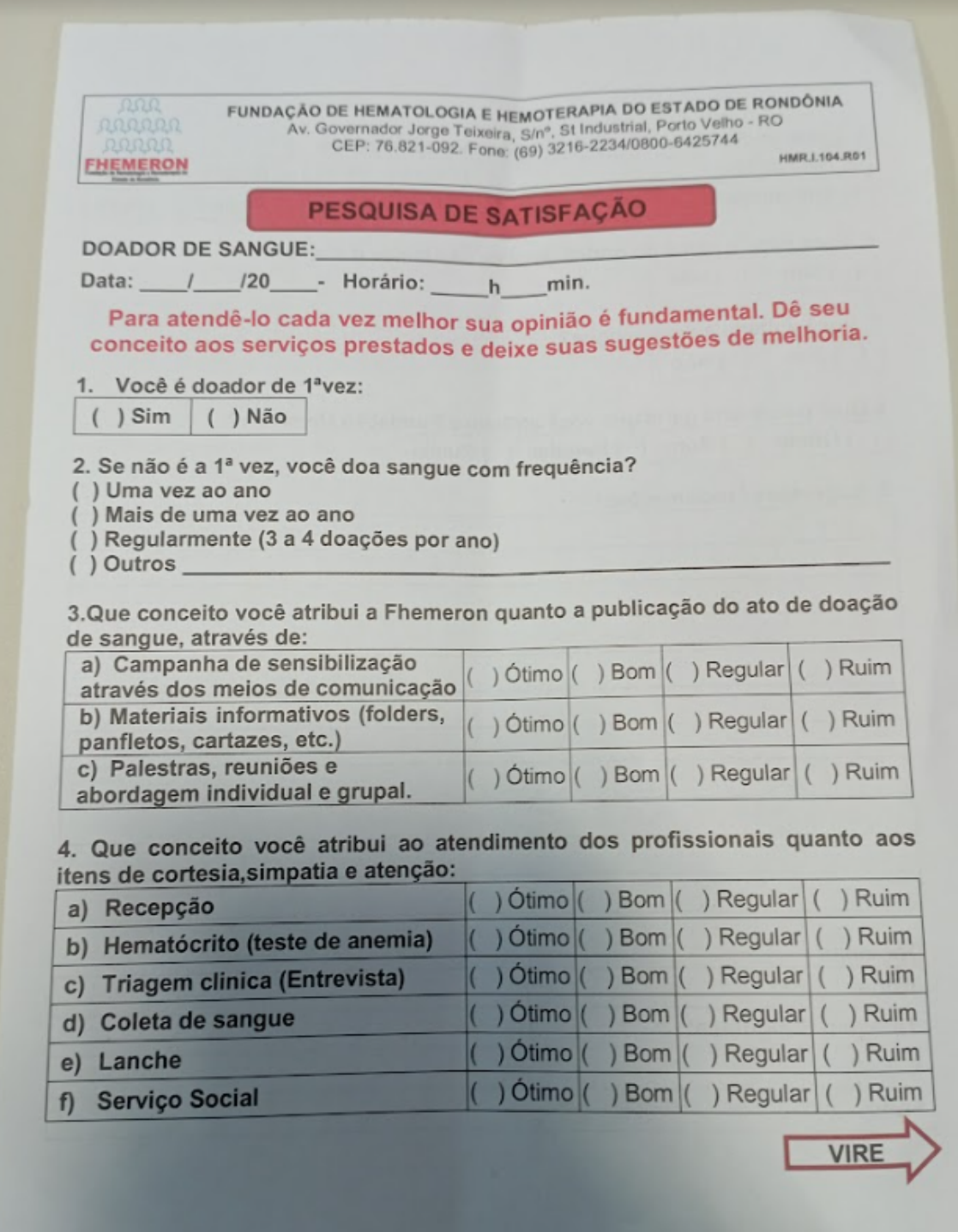

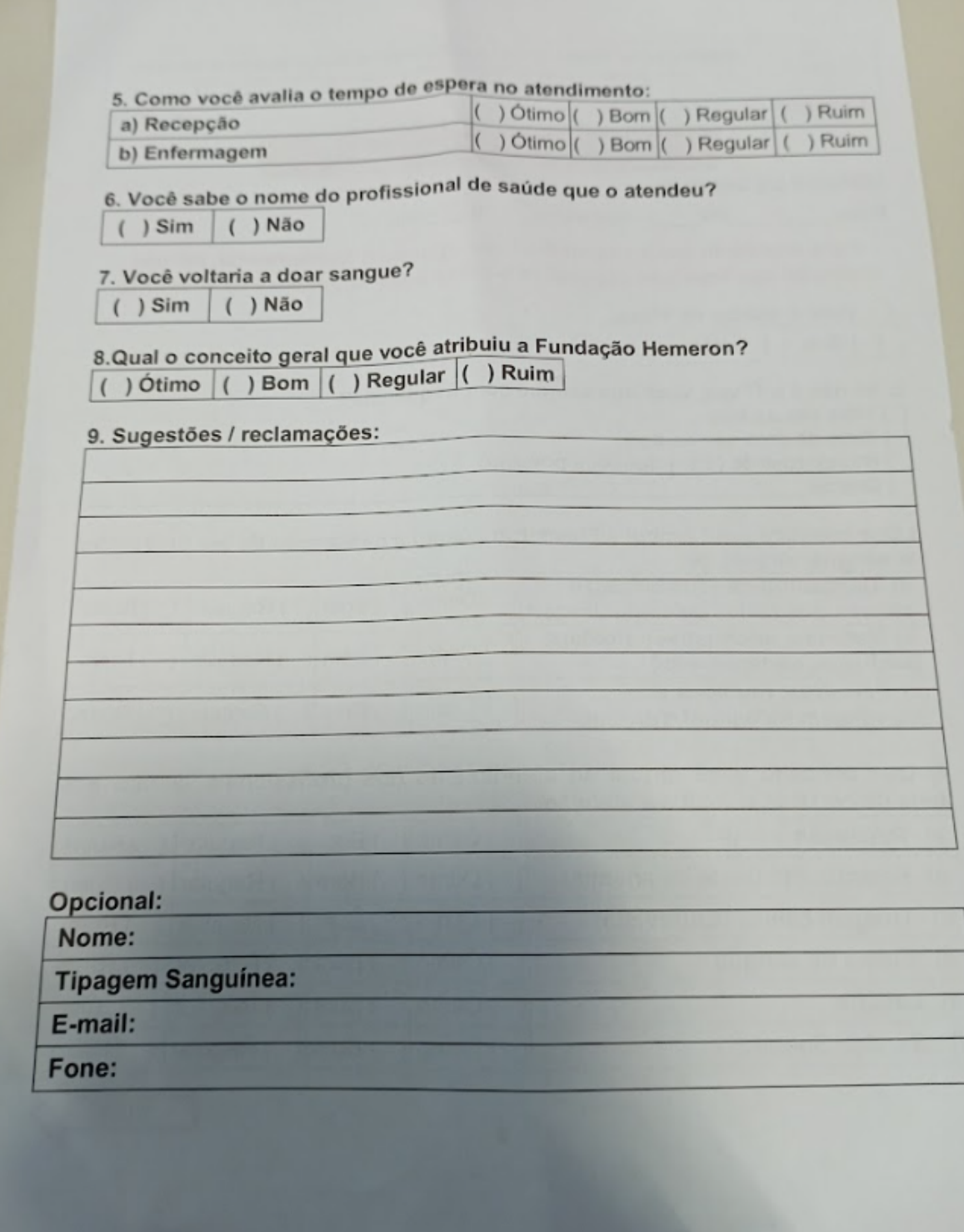

#### <span id="page-9-0"></span>**1.1.1.4 4. Contatar os doadores insatisfeito**

#### **Descrição**

O que: O Serviço Social irá contactar alguns doadores que pontuaram na pesquisa de satisfação com alguma insatisfação;

Quem: Serviço Social;

Porque: Essa atividade acontece porque é necessário entrar em contato com aqueles doadores que descreveram algum tipo de insatisfação, para identificar uma possível solução, a fim de convencer o doador a realizar futuras doações;

Onde: No Serviço Social via telefone;

Quando: Após o registro no sistema SIHRO da pesquisa de satisfação;

Como:

Tarefa 1: O setor de Serviço Social, contacta o doador via telefone (quando o mesmo se identifica na pesquisa de satisfação);

Tarefa 2: Ao contactar o doador, o Serviço Social irá identificar soluções junto ao cliente; Observação:

1- O Serviço Social irá adicionar ao registro das pesquisas de satisfação, a tratativa com o cliente sobre a reclamação.

#### <span id="page-9-1"></span>**1.1.1.5 1. Disponibilizar pesquisa de satisfação no Salve Vidas**

#### **Descrição**

O que: O Serviço Social irá disponibilizar na plataforma Salve Vidas a pesquisa de satisfação ao doador;

Quem: Serviço Social;

Porque: Essa atividade acontece porque é necessário disponibilizar ao doador o formulário online através da plataforma Salve Vidas para que o doador responda a pesquisa;

Onde: No sistema SIHRO

Quando: No interesse do setor de Serviço Social.

Como:

Tarefa 1: Disponibilizar o formulário na plataforma Salve Vidas.

Observações:

1 - Ao registrar a pesquisa de satisfação no sistema SIHRO, o formulário será disponibilizado na plataforma Salve Vidas para que os doadores a respondam.

2 - O doador conseguirá preencher a pesquisa de satisfação uma vez a cada doação realizada. Ou seja, quando o doador realizar uma doação a pesquisa de satisfação ficará disponível por um período de tempo e poderá ser preencida somente 1 vez a cada doação realizada.

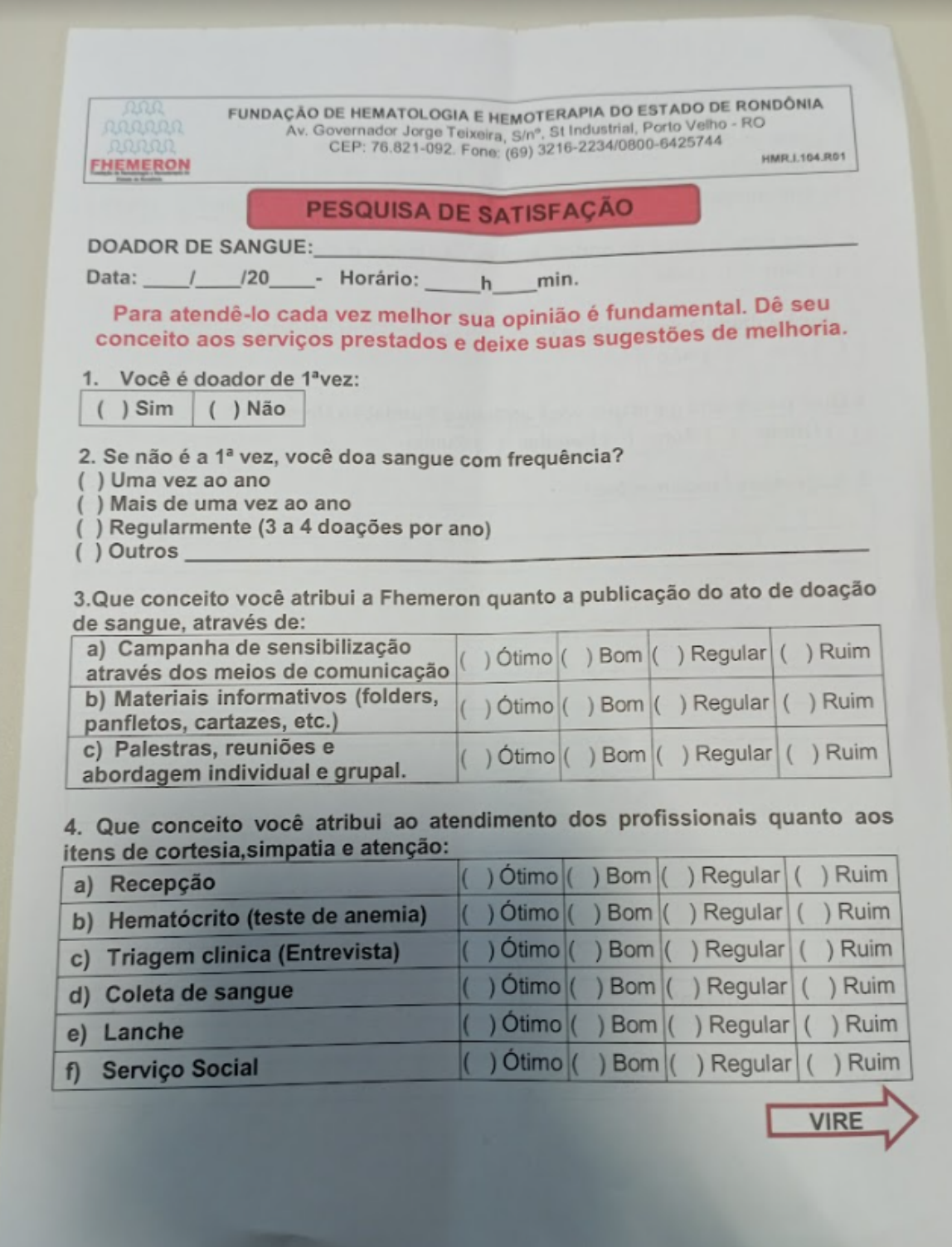

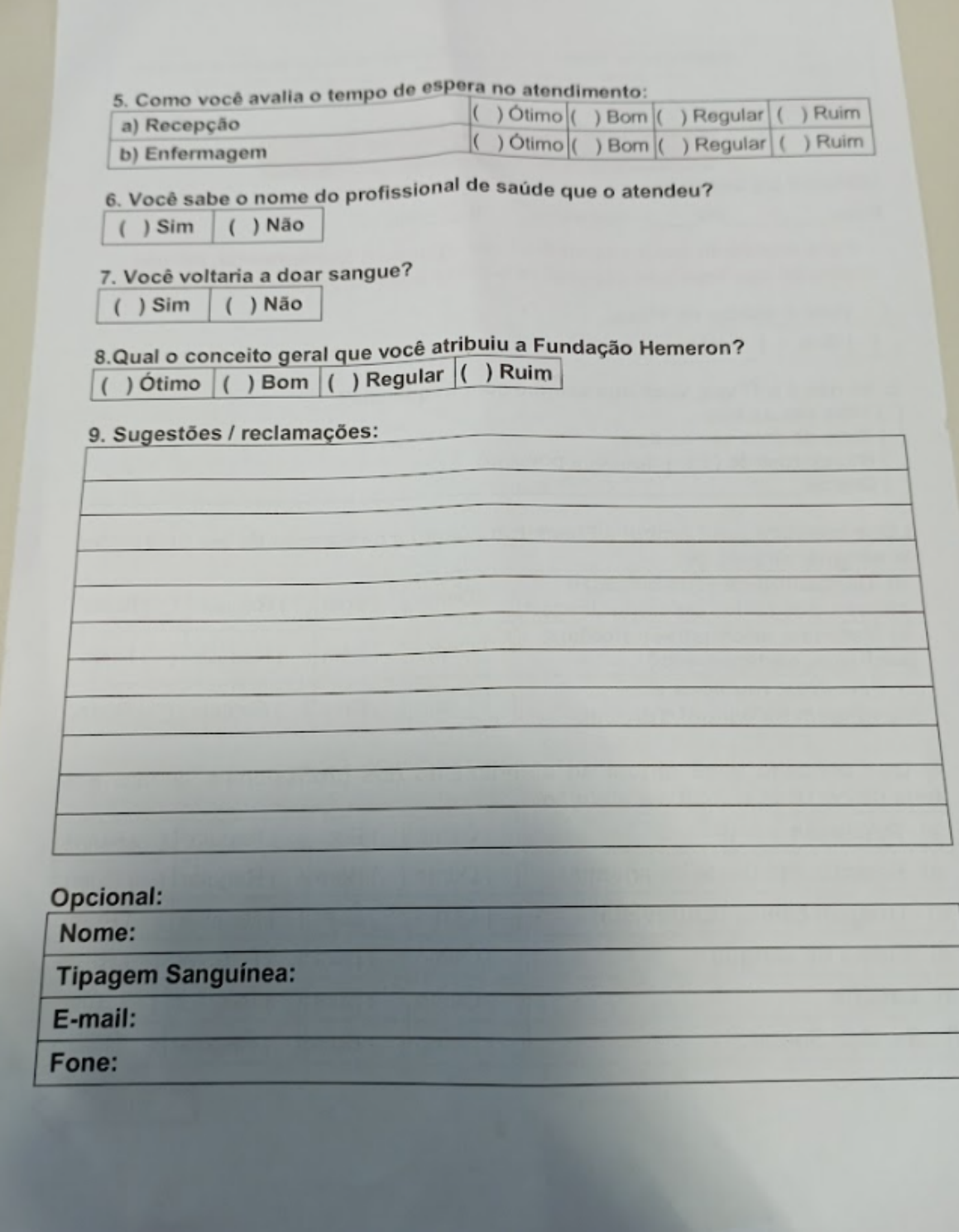

<span id="page-12-0"></span>**1.1.1.6 Disponibilizar**

#### <span id="page-13-0"></span>**1.1.1.7 Disponibilizar**

#### <span id="page-13-1"></span>**1.1.1.8 5. Disponibilizar relatório**

#### **Descrição**

O que: O Serviço Social disponibilizará o relatório das pesquisas de satisfação ao setor de Gestão da Qualidade;

Quem: Serviço Social;

Porque: Essa atividade acontece porque é necessário disponibilizar ao fim do mês o relatório de todos os registros das pesquisas de satisfação ao setor da Gestão da Qualidade;

Onde: No sistema SIHRO;

Quando: Ao fim do Mês;

Como:

Tarefa 1: O Serviço Social irá encaminhar através do sistema SIHRO o relatório dos registros da pesquisa de satisfação.

Observações:

1 - Será encaminhado um único relatório com os registros das pesquisas dos formulários e dos realizados pela plataforma Salve Vidas.

2 - O sistema SIHRO terá a opção de "encaminhar relatório". E ao clicar nesta opção o relatório será encaminhado à Gestão da Qualidade.